### **ПРОТОКОЛ № 9581/2022**

# **проведения совместных испытаний программного изделия «КонсультантПлюс» версии 4021 и операционной системы специального назначения «Astra Linux Special Edition» РУСБ.10015-01 (очередное обновление 1.7)**

г. Москва 10.10.2022 г.

且

### 1 Предмет испытаний

1.1 В настоящем протоколе зафиксирован факт проведения в период с 04.10.2022 по 10.10.2022 гг. совместных испытаний программного изделия «КонсультантПлюс» версии 4021 (далее – ПИ), разработанного ЗАО «Консультант Плюс», и операционной системы специального назначения «Astra Linux Special Edition» РУСБ.10015-01 (очередное обновление 1.7) (далее – ОС Astra Linux 1.7.0), разработанной ООО «РусБИТех-Астра», с установленным кумулятивным оперативным обновлением безопасности БЮЛЛЕТЕНЬ № 2022-0819SE17 (оперативное обновление 1.7.2) (далее – ОС Astra Linux 1.7.2).

### 2 Объект испытаний

2.1 Перечень компонентов, эксплуатировавшихся в ходе проведения данных испытаний, относящихся к ПИ, представлен в Таблице 1.

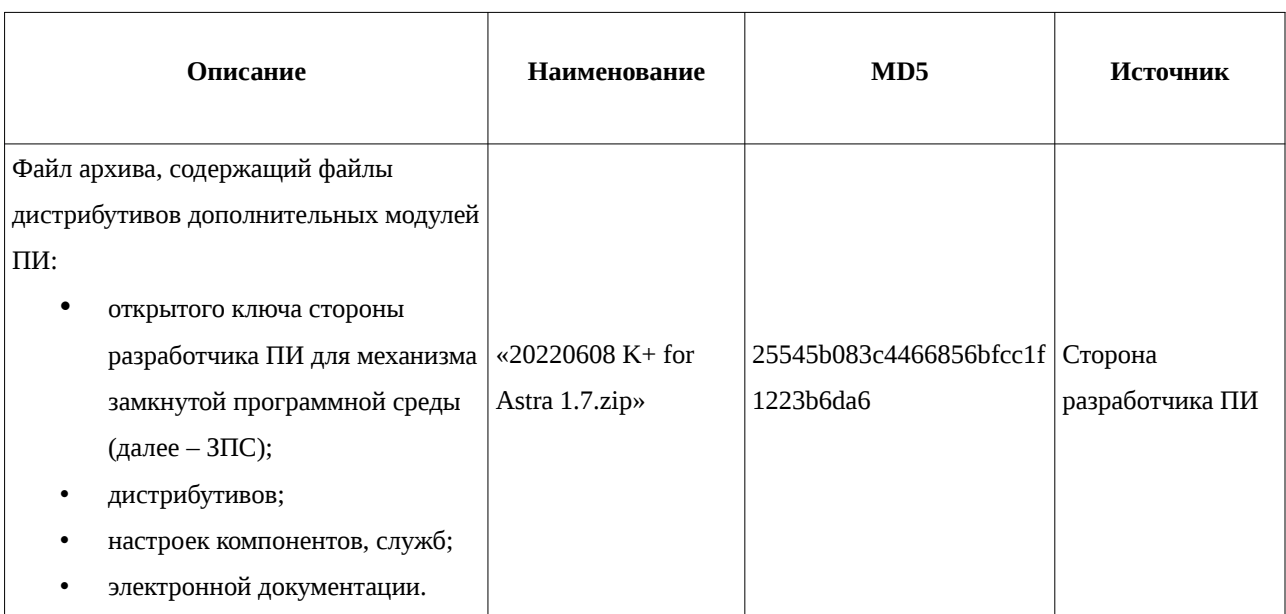

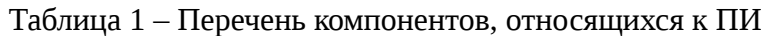

3 Ход испытаний

3.1 В ходе проведения настоящих испытаний были выполнены проверки корректности функционирования ПИ в среде ОС Astra Linux 1.7.2, – в объеме, указанном в Приложениях 1.

**3.2 Перечень эксплуатировавшихся официальных репозиториев ПО для указанных ОС:**<br>15:39 GMT+03:00 5d294127-f461-4ff6-bf08-7f14b147d905 Страница 1 из 7

• в среде ОС Astra Linux 1.7.2: base, update.

3.3 Неофициальные репозитории ПО для указанных ОС не эксплуатировались.

3.4 С целью обеспечения корректного функционирования ПИ в ЗПС использовался соответствующий файл открытого ключа, предоставленный разработчиком ПИ.

3.5 Проверка корректности функционирования ПИ в условиях ненулевого уровня конфиденциальности механизма мандатного разграничения доступа (МРД) указанных ОС не проводилась по причине отсутствия поддержки ПИ соответствующей функциональности ОС. Информация об отсутствии упомянутой поддержки была заявлена стороной разработчика ПИ.

4 Результаты испытаний

4.1 ПИ корректно функционирует в среде ОС Astra Linux 1.7.2.

Вывод

ПИ и ОС Astra Linux 1.7.0, ОС Astra Linux 1.7.2 совместимы, принимая во внимание информацию, содержащуюся в разделах 1, 2 и Приложении 2.

5 Состав рабочей группы и подписи сторон

Данный протокол составлен участниками рабочей группы:

Карпенко Д. И. – руководитель сектора испытаний на совместимость с ПО отдела тестирования на совместимость департамента развития технологического сотрудничества ДВиС ООО «РусБИТех-Астра»;

Евстюнин А. К. – инженер сектора испытаний на совместимость с ПО отдела тестирования на совместимость департамента развития технологического сотрудничества ДВиС ООО «РусБИТех-Астра».

ООО «РусБИТех-Астра» руководитель сектора испытаний на совместимость с ПО отдела тестирования на совместимость департамента развития технологического сотрудничества ДВиС (должность) Карпенко Д. И. (подпись) (фамилия, инициалы)

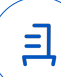

## **Приложение 1 к Протоколу № 9581/2022**

# **Перечень проверок совместимости ПИ и ОС Astra Linux 1.7.2**

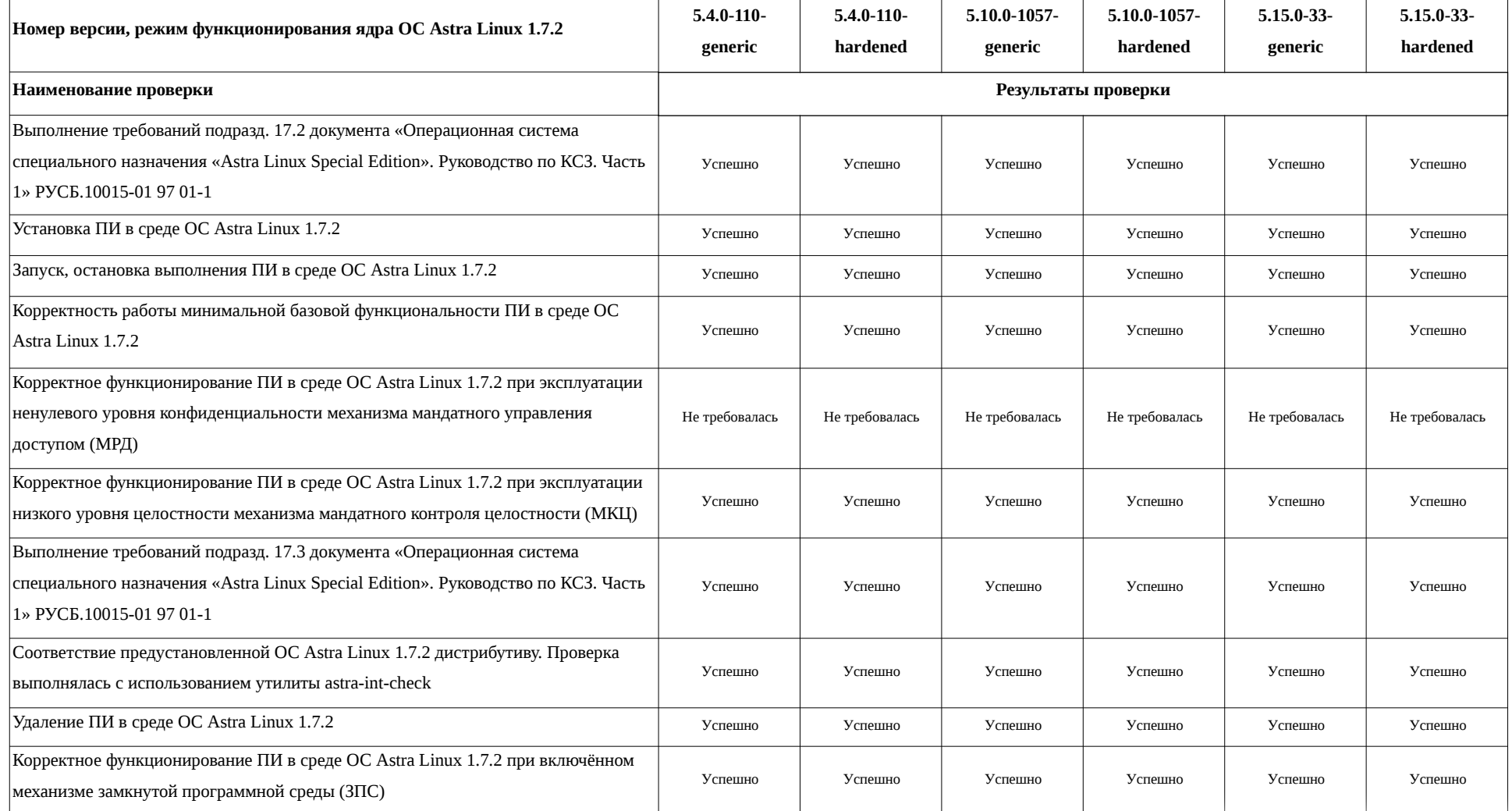

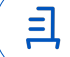

### **Инструкция по установке и удалению ПИ в среде ОС Astra Linux 1.7.2**

1 Установка ПИ:

1.1 выполнить системные команды, действия:

unzip 20220608\ K+\ for\ Astra\ 1.7.zip

sudo -s

cp -fR 20220608\ Сертификация\ 1.7/OFFLINE/ /home/user/OFFLINE

chmod +x OFFLINE/CONSBASE/licons570407

cp -av BUD1030387.ar OFFLINE/CONSBASE/RECEIVE/

OFFLINE/CONSBASE/licons570407 --reg

OFFLINE/CONSBASE/licons570407 --adm

chown -R user: OFFLINE

chmod -R 775 user: OFFLINE/

apt install -y libpng16-16 librsvg2-2 apache2 haproxy fonts-dejavu

fc-cache -r -f -v

apt install -y odbc-postgresql

cp -fR 20220608\ Сертификация\ 1.7/ONLINE/ /home/user/ONLINE

echo --CACHEDIR=/home/user/ONLINE/cons/TEMP >

/home/user/ONLINE/cons/CGI/START.KEY

 cp -fR ONLINE/cons/CGI/START.KEY /home/user/OFFLINE/CONSBASE/ echo basedir=/home/user/OFFLINE/CONSBASE/ >

/home/user/ONLINE/cons/CGI/BASE.DIR

mkdir -p ONLINE/cons/TEMP/CONSBASE/RTFCACHE

ln -s ONLINE/cons/TEMP/CONSBASE/RTFCACHE /home/user/ONLINE/cons/

chown -R user: OFFLINE/

chmod 775 -R OFFLINE/

chown -R user: ONLINE/

chmod 775 -R ONLINE/

chmod 664 -R ONLINE/cons/SYSTEM/conssrv2.service

chmod 664 -R ONLINE/cons/SYSTEM/online-pool.target

chmod 664 -R ONLINE/cons/SYSTEM/online-worker@.service

sed -i 's/consultant/user/' ONLINE/cons/SYSTEM/conssrv2.service

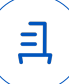

 systemctl link /home/user/ONLINE/cons/SYSTEM/conssrv2.service sed -i 's/consultant/user/' ONLINE/cons/SYSTEM/online-worker@.service systemctl link /home/user/ONLINE/cons/SYSTEM/online-worker@.service sed 's|Wants=|Wants=conssrv2.service online-worker@8006.service onlineworker@8007.service|g' -i ONLINE/cons/SYSTEM/online-pool.target systemctl link /home/user/ONLINE/cons/SYSTEM/online-pool.target systemctl daemon-reload systemctl start online-pool.target systemctl enable online-pool.target systemctl is-enabled online-poll.target a2enmod proxy proxy\_balancer proxy\_http systemctl restart apache2 sed 's|# AstraMode on|AstraMode off|g' -i /etc/apache2/apache2.conf sed -i '4a\Listen 8080\' /etc/apache2/ports.conf sed -i 's/consultant/user/' ONLINE/cons/SYSTEM/online.conf ln -s ONLINE/cons/SYSTEM/online.conf /etc/apache2/sites-available/ a2ensite online.conf ls -l /etc/apache2/sites-enable/ apache2ctl -t systemctl daemon-reload systemctl restart online-pool.target systemctl restart apache2 sed -i '\$ a \\nfrontend online\n bind 127.0.0.1:8081\n default\_backend server' /etc/haproxy/haproxy.cfg sed -i '\$ a \\nbackend server\n timeout queue 30s\n server s1 127.0.0.1:8006 check maxconn 1\n server s2 127.0.0.1:8007 check maxconn 1' /etc/haproxy/haproxy.cfg systemctl restart haproxy systemctl stop online-pool.target systemctl start online-pool.target 2 Удаление ПИ: 2.1 выполнить системные команды, действия: sudo -s systemctl stop apache2 conssrv2 haproxy online-pool.target online-worker@800\*

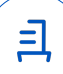

### rm -rf OFFLINE ONLINE

- rm -rf /etc/apache2/sites-available/online.conf
- rm -rf /etc/systemd/system/conssrv2.service
- rm -rf /etc/systemd/system/online-pool.target
- rm -rf /etc/systemd/system/online-worker@.service
- apt remove -y apache2 fonts-dejavu haproxy odbc-postgresql

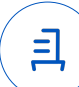

#### **Приложение 3 к Протоколу № 9581/2022**

#### **Перечень используемых сокращений**

ДВиС – дивизион внедрения и сопровождения;

ЗПС – замкнутая программная среда;

МКЦ – мандатный контроль целостности;

МРД – мандатное управление доступом;

ОС – операционная система;

ОС Astra Linux 1.7.0 – операционная система специального назначения «Astra Linux Special Edition» РУСБ.10015-01 (очередное обновление 1.7);

ОС Astra Linux 1.7.2 – операционная система специального назначения «Astra Linux Special Edition» РУСБ.10015-01 (очередное обновление 1.7) с установленным кумулятивным оперативным обновлением безопасности БЮЛЛЕТЕНЬ № 2022-0819SE17 (оперативное обновление 1.7.2);

ПИ – программное изделие «КонсультантПлюс» версии 4021;

ПО – программное обеспечение.

Идентификатор документа 5d294127-f461-4ff6-bf08-7f14b147d905

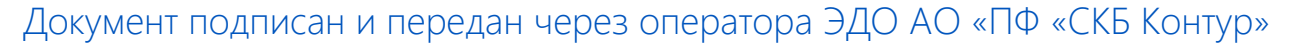

Владелец сертификата: организация, сотрудник

действия Сертификат: серийный номер, период Дата и время подписания

Подписи отправителя: ООО "РУСБИТЕХ-АСТРА"

Карпенко Дмитрий Иванович, Руководитель сектора испытаний на совместимость с ПО

032EBA8C00EDAEDBA94363C6D0FD57B5 21.10.2022 15:39 GMT+03:00 76 с 10.08.2022 11:22 по 10.08.2023 11:22 GMT+03:00

Подпись соответствует файлу документа

<u>ョ</u>